## Wesleyan Inquiry

## **Personnel Earnings Detail Page**

Navigation: Main Menu - Wesleyan Menu - Wesleyan Inquiry - Position/Earnings Inquiry - Personnel Earnings Detail

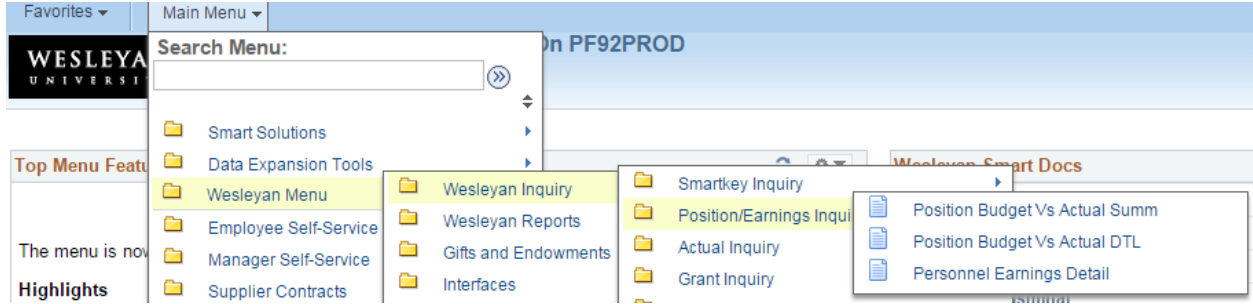

**Overview of Page:** This page allows the user to search for earnings detail by person. The data only comes from Account Groups 1 (Salary and Wages), Account Group 2 (Other Compensation), or Account Group 3 (Fringe Benefits).

Most users will be able to see earnings for student employees and temp employees for the Smartkeys to which they have security.

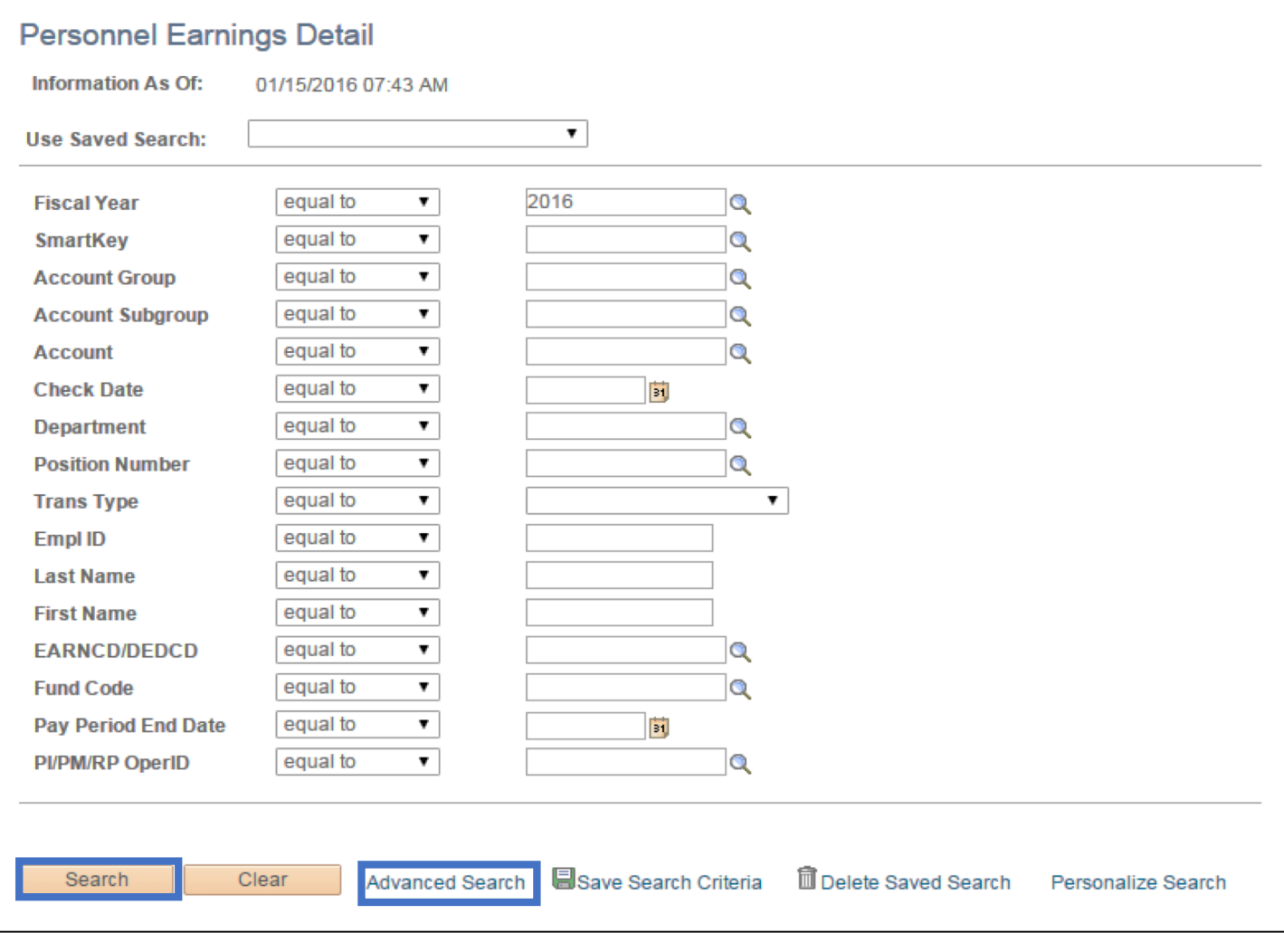

Tabs: The date is divided under tabs for easier viewing. However, all the data can be viewed by clicking the "Show All Columns" icon just to the right of the last tab.

- 1. Transaction Detail Tab: Shows basic person, pay date, amount and other transition data.
- 2. Attribute Tab: The columns display attributes, such as department, fund etc.
- 3. Redistribution Tab: If any payroll data has been redistributed, information will appear on this tab.

## **Personal Earnings Detail Columns:**

- 1. **FY:** Fiscal Year of the transaction
- 2. **Emplid:** The WesID of the person
- 3. **Name:** Name of the person
- 4. **Position and Description:** The position number and position title
- 5. **Transaction Type:** 
	- a. E=Earnings from payroll
	- b. M=Medical deductions on grants
	- c. R=Redistribution (includes Federal-Work Study redistribution)
- 6. **Earnings Code:** The payroll earnings code for the transaction
- 7. **Smartkey and Description:** Smartkey of the transactions
- 8. **Account and Description:** Account of the transaction
- 9. Pay Group: Pay Group of the individual
- 10. Pay Period End Date: The payroll end date for the earnings transaction
- 11. **Check Date:** The check date
- 12. Amount: The net amount of the transaction